## **A Step-by-Step Tutorial for Radiologists on Building a Neural Network for Segmentation**

#### **Masoom Haider, MD, FRCPC FSAR**

Professor of Radiology, University of Toronto Clinician Scientist, Ontario Institute of Cancer Research Senior Scientist, Lunenfeld Tanenbaum Research Institute Director Machine Learning and Radiomics Lab Director Sinai Health System Research MRI Co-Director – Artificial Intelligence Center Joint Dept of Medical Imaging, UHN, SHS, WCH **mahaider@radfiler.com**

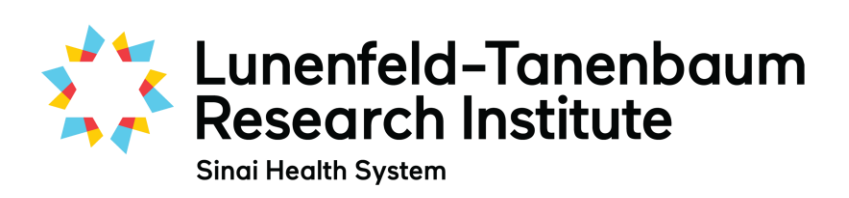

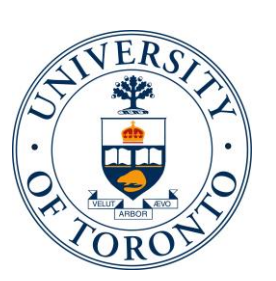

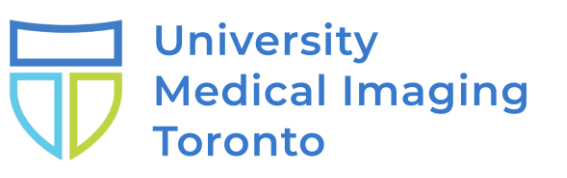

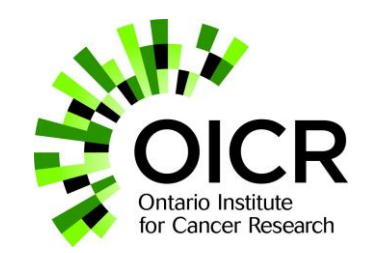

#### **Navigating this e-poster**

• If clickable links in this presentation do not work please download a pdf from this link:

### [https://www.haiderlab.ca](https://www.haiderlab.ca/)

### **You want to "get under the hood" and build and AI Segmentation Model**

This is meant to be a reference and a list of resources for those taking the journey to gain competence in coding for AI in medical imaging

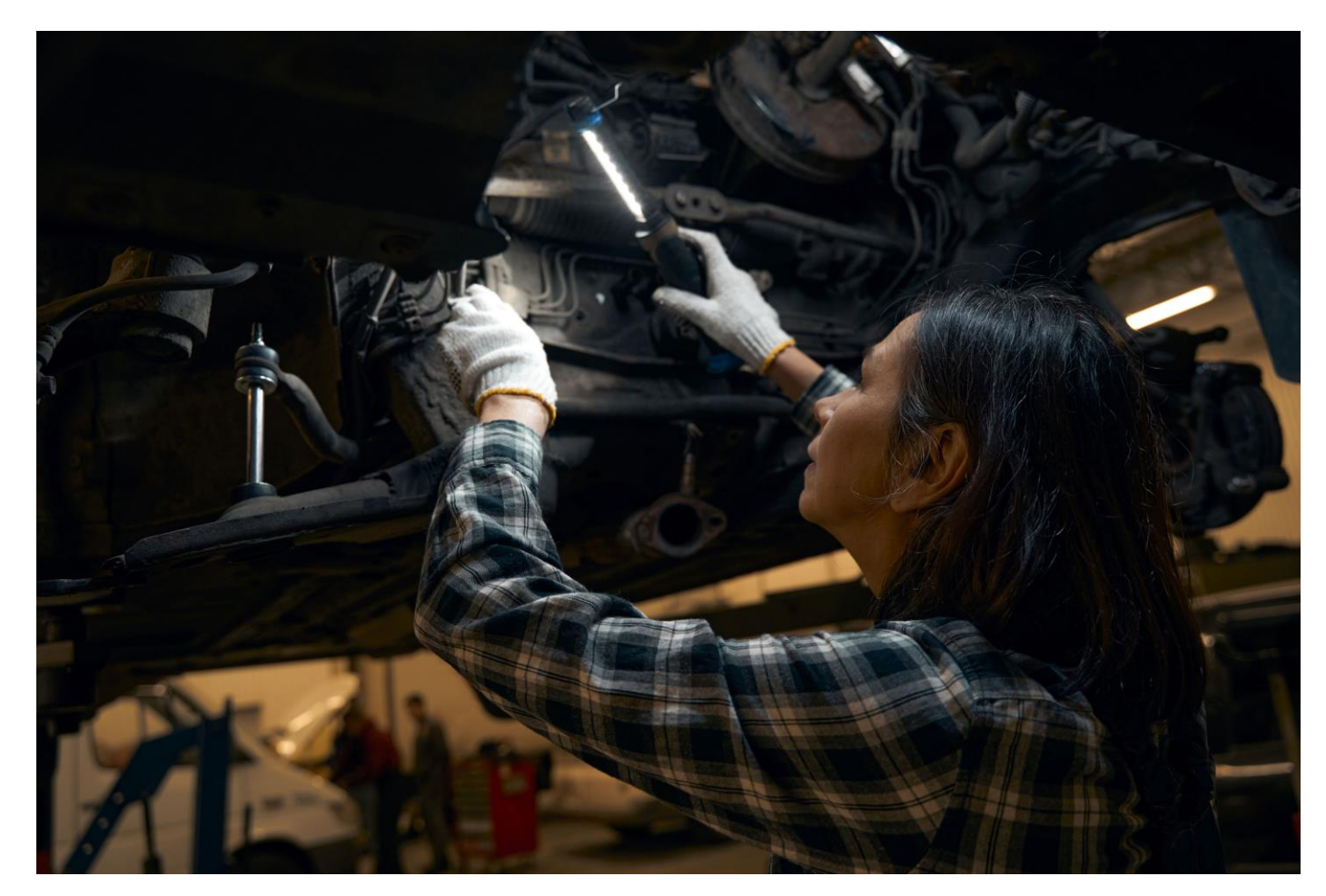

4

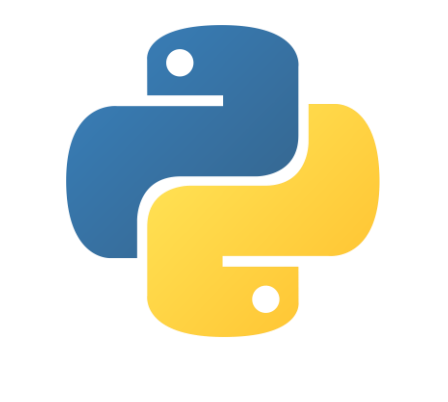

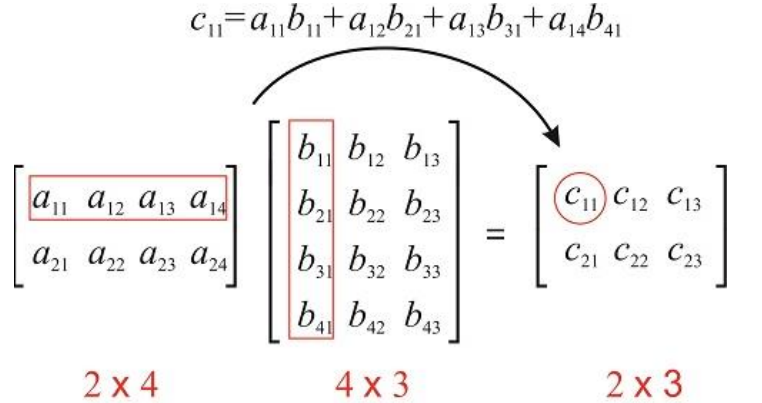

#### **Fully Connected** Output **Input images Pooling Pooling** Convolution Convolution

## **Required Skills**

- Python coding
- Basic linear algebra proficiency
- A basic knowledge of deep neural network theory/design

### **Where can I get these skills online?**

- Python
	-
	-
	-
- Pytorch
- Python for Beginners <https://www.pythonforbeginners.com/> – Learn Python <https://www.learnpython.org/> – Real Python <https://realpython.com/>

- [https://www.udemy.com/course/deep-learning-with-pytorch-for](https://www.udemy.com/course/deep-learning-with-pytorch-for-medical-image-analysis/)[medical-image-analysis/](https://www.udemy.com/course/deep-learning-with-pytorch-for-medical-image-analysis/)
- Pytorch Lightning
	- <https://www.youtube.com/@PyTorchLightning>

#### **Where can I get these skills online?**

- Github
	- <https://docs.github.com/en/get-started>
- AI Fundamentals
	- https://www.coursera.org/learn/ai-for-medical-diagnosis
- Radiology-specific AI certificate program by RSNA
	- <https://www.rsna.org/ai-certificate>
	- Annual tutorials/workshops at RSNA
- More education programs for our field are likely forthcoming

### **Setting up your Development Environment**

- Hardware
	- PC i7/i9 CPU and Nvidia GPU (more VRAM the better)
- Operating System
	- Windows or Linux
		- Linux greater compatibility with open source
	- CUDA (11.7)
		- <https://developer.nvidia.com/cuda-11-7-0-download-archive>
- Open source repository<https://github.com/>

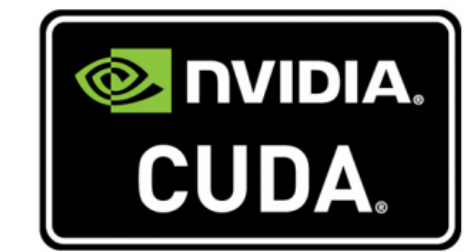

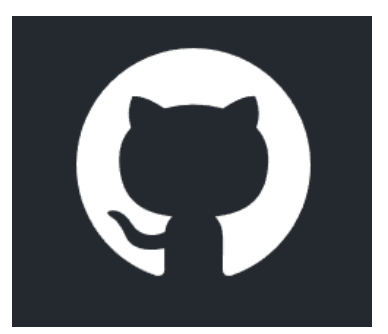

### **Setting up your Development Environment Software**

**Cloud options not covered**

- Annotation tools
	-
	-
	-

– 3D Slicer <https://www.slicer.org/>

– OHIF <https://ohif.org/>

– ITK Snap bttp://www.itksnap.org

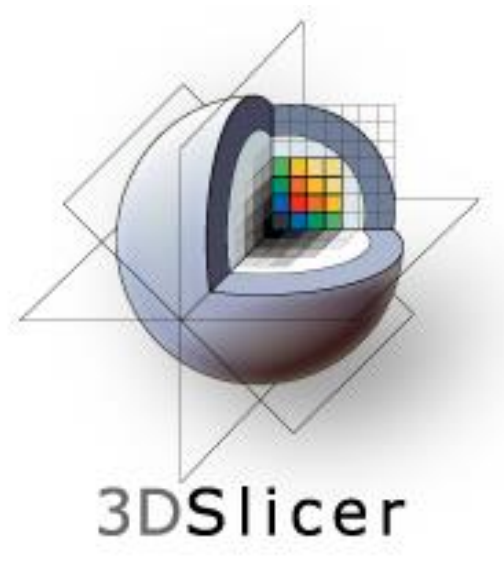

# **Open Health Imaging Foundation**

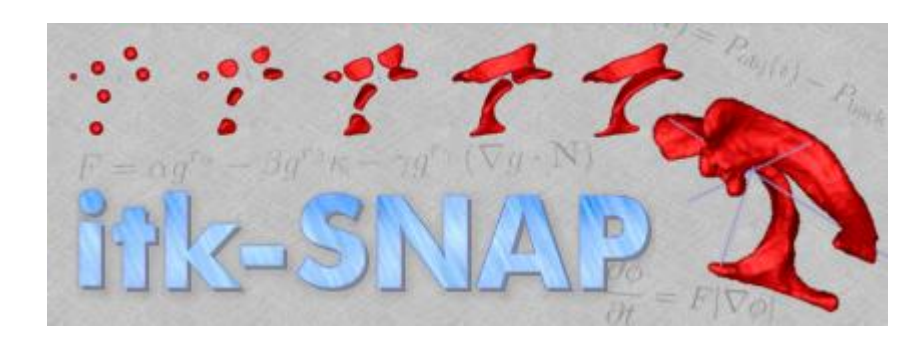

### **Setting up your Development Environment Software Stack**

- Environment manager
	- MiniConda <https://docs.conda.io/en/latest/miniconda.html>
- Code editor
	- VSCode <https://code.visualstudio.com/Download>
- Jupyter Notebook for prototyping/documentation
	- Jupyter Notebooks

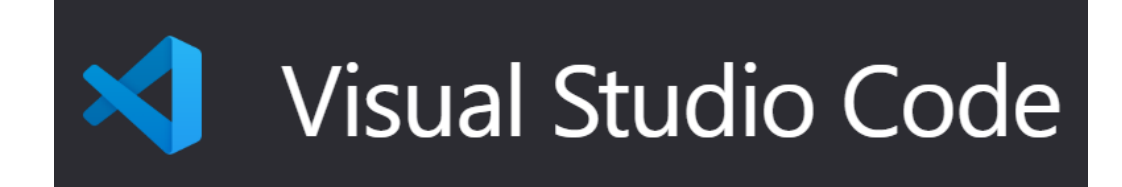

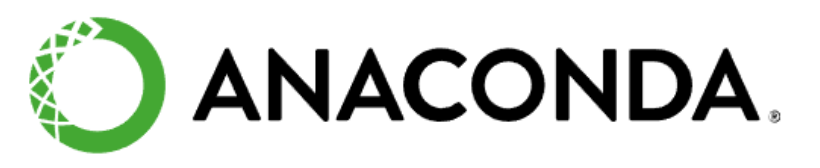

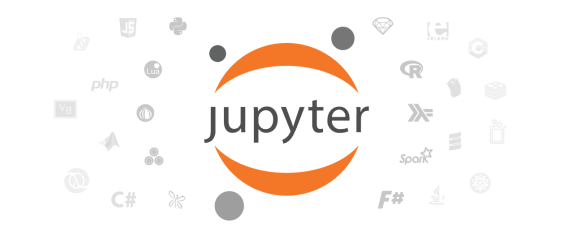

#### **What is MONAI? <https://monai.io/>**

a set of open-source, freely available collaborative frameworks built for accelerating research and clinical collaboration in Medical Imaging. The goal is to accelerate the pace of innovation and clinical translation by building a robust software framework that benefits nearly every level of medical imaging, deep learning research, and deployment.

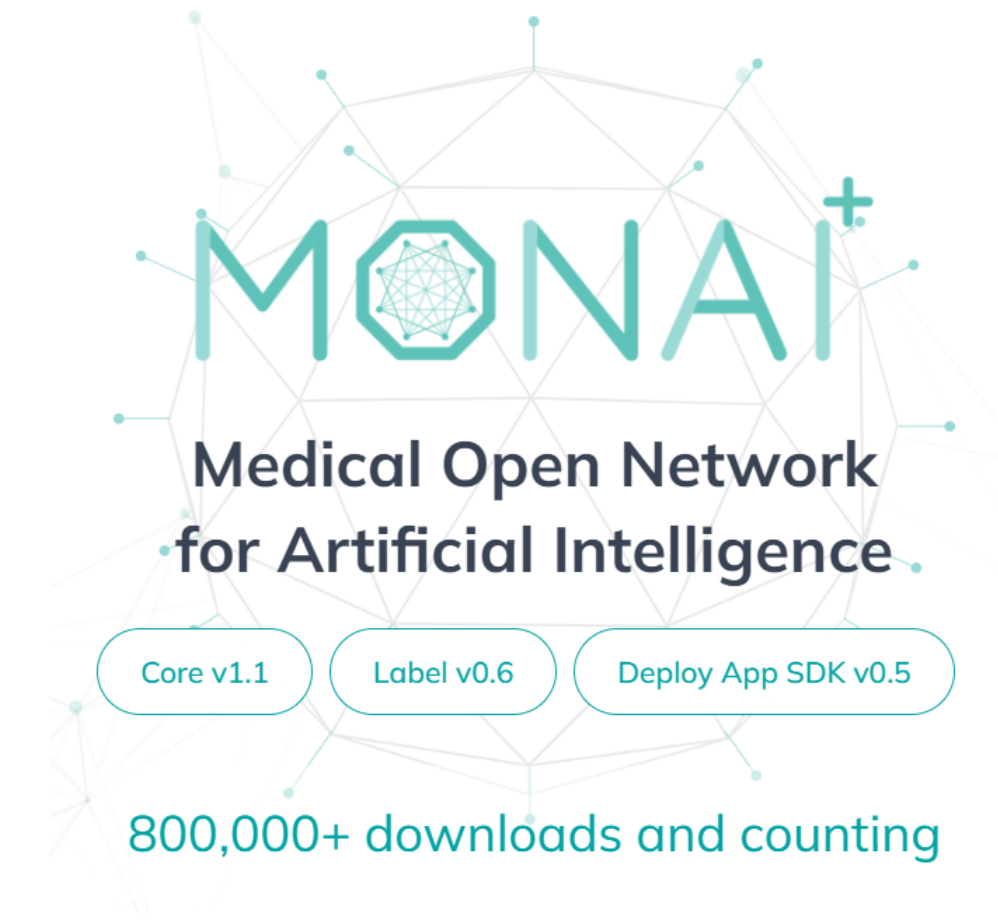

### **Setting up your Development Environment Software Stack**

- Setup environment in Anaconda (Miniconda)
	- See Conda cheat sheet
- Install software stack
	- Pytorch
	- Pytorch Lightning
	- MONAI

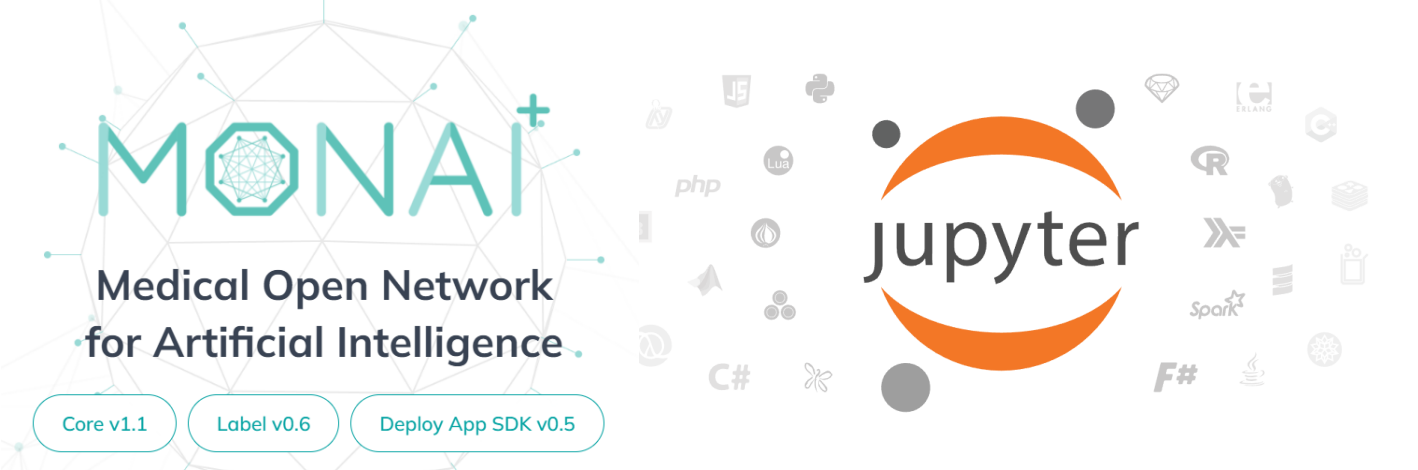

800,000+ downloads and counting

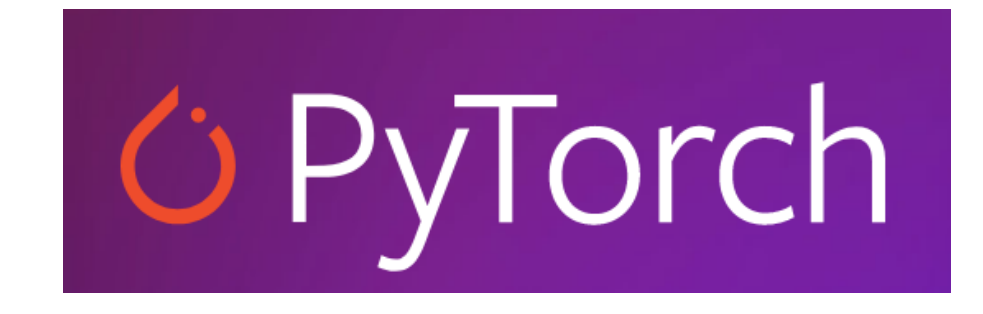

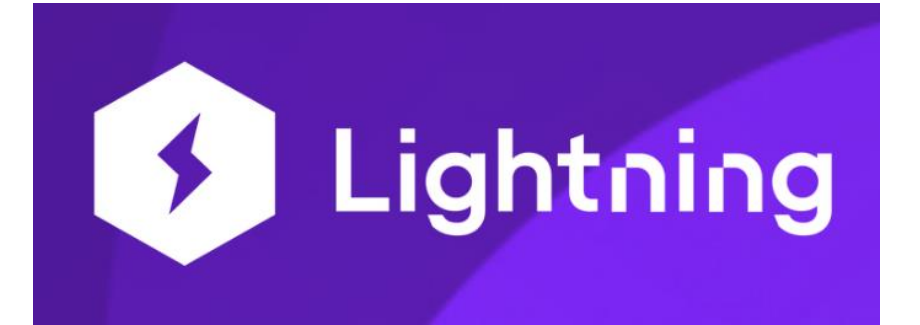

#### **Windows Batch Script Create your environment in Anaconda (.bat file)**

SET ENV\_NAME=monai10 *the conda environment name you wish to assign*

call conda create -n %ENV\_NAME% python=3.8 -y

```
call conda activate %ENV_NAME%
```

```
call conda install jupyter –y
```
conda install pytorch torchvision torchaudio pytorch-cuda=11.7 -c pytorch -c nvidia  $-y$ 

```
call pip install pytorch-lightning
```

```
call pip install monai
```
call pip install -r requirements-dev.txt *this file from the monai git and installs additional libraries* call conda install jupyter  $-y$ 

#### **Watch the MonAI Youtube Channel**

- Basics 2023
	- [https://www.youtube.com/](https://www.youtube.com/watch?v=U77UPifZ1Uw&t=1170s) [watch?v=U77UPifZ1Uw&t](https://www.youtube.com/watch?v=U77UPifZ1Uw&t=1170s) [=1170s](https://www.youtube.com/watch?v=U77UPifZ1Uw&t=1170s)
- Bootcamp 2021
	- [https://www.youtube.com/](https://www.youtube.com/playlist?list=PLtoSVSQ2XzyCobzE6NvwjNpITsQyPUtfs) [playlist?list=PLtoSVSQ2X](https://www.youtube.com/playlist?list=PLtoSVSQ2XzyCobzE6NvwjNpITsQyPUtfs) [zyCobzE6NvwjNpITsQyP](https://www.youtube.com/playlist?list=PLtoSVSQ2XzyCobzE6NvwjNpITsQyPUtfs) [Utfs](https://www.youtube.com/playlist?list=PLtoSVSQ2XzyCobzE6NvwjNpITsQyPUtfs)

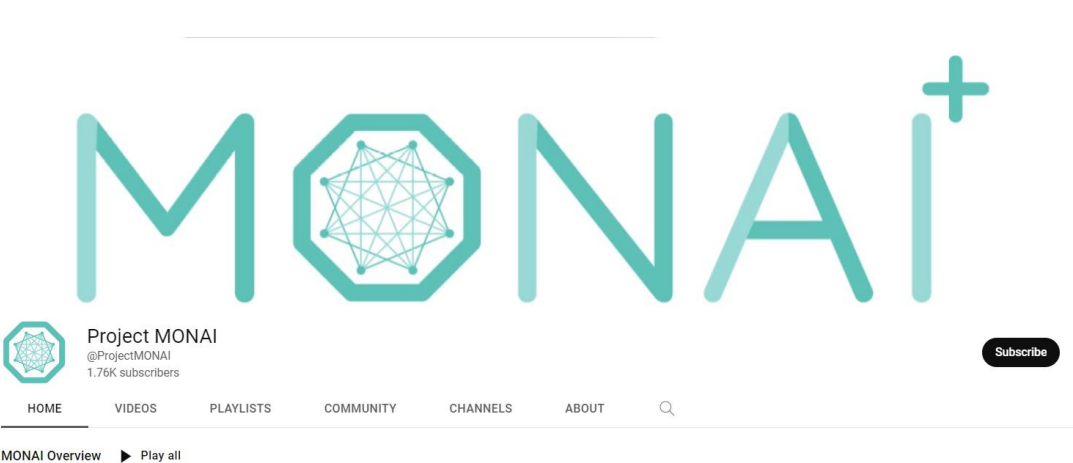

Overview of MONA

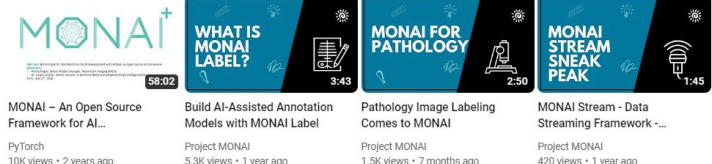

#### MONAl Label Deep Dive Series > Play all

Learn more about MONAI Label, including installation, extension overviews, annotation methods. training your model, and creating your own custom MONAI Label application

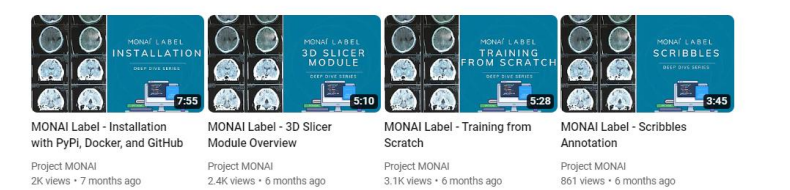

#### **Clone the Monai Tutorial Git**

• Download the spleen segmentation tutorial code

– [https://github.com/Project-MONAI/tutorials/blob/main/3d\\_segmentation/spleen\\_segmentation\\_3d\\_lightning.ipynb](https://github.com/Project-MONAI/tutorials/blob/main/3d_segmentation/spleen_segmentation_3d_lightning.ipynb)

- Save your prostate segmentations and source DICOM data in nifti format using one of the segmentation software tools (i.e. itksnap or 3d slicer)
- Customize the prepare data function in the tutorial

#### **Use Case**

- Fully automated segmentation of the prostate on T2 MRI
- For use in PSA density calculation
- For use in TRUS/MRI fusion biopsy system
- Radiologist or technologist aid
- Input: Axial T2 images following PiRads standard
- Output: Segmentation mask of prostate

### **The UNET Model**

#### MONAİ

What's New Highlights API Reference Installation Guide Development More ▼

 $Q$   $Q$   $Q$   $Q$   $Q$ 

• MONAI provides basic models

• UNET is particularly good for simple segmentation tasks

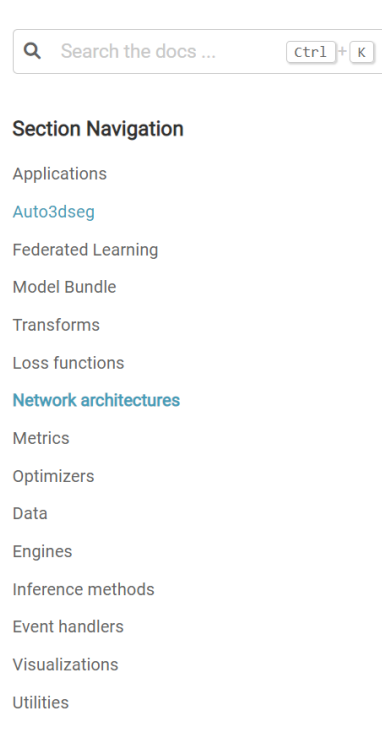

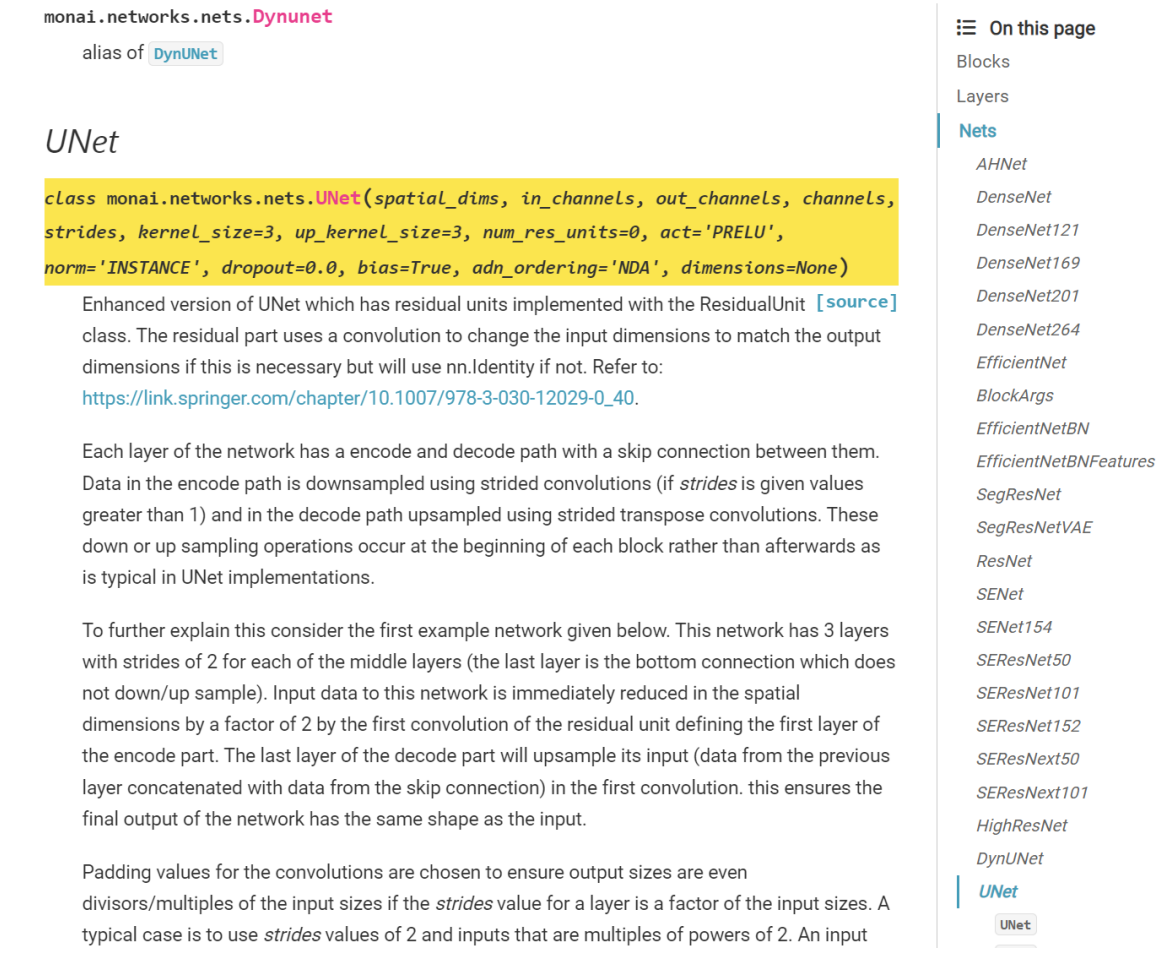

#### **SOP for Data Storage**

• Structure your data storage using a standard so that you can use similar DataLoader logic for many applications

```
PROSTATRESEG
   <examid>
      <segid>_<pulseseq>_<reader initials>.nii.gz 
      <pulseseq>.nii.gz
```
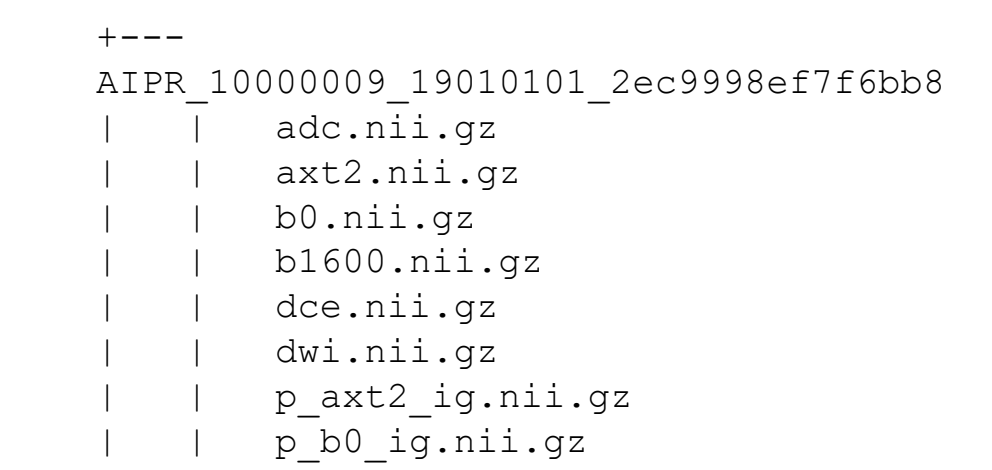

#### **Example of data\_setup()**

```
mSourceDir = r"D:\PSEG" # directory containing data
seriesname='axt2'
segname='p'
```

```
def prepare_data(self):
    self.filenames = []
    mFolders = [ f.path for f in os.scandir(self.mSourceDir) if f.is_dir() ]
    seriesfname = self.seriesname + ".nii.gz"
    segfname = self.segname + "_" + self.seriesname+ "_*" + ".nii.gz" 
    for mFolder in mFolders:
      # get prostate images and segmentations
      mseriesfname = os.path.join(mFolder, seriesfname)
      mseriesfname = glob.glob(mseriesfname)
      msegfname = os.path.join(mFolder, segfname)
      msegfname = glob.glob(msegfname)
      if len(mseriesfname) > 0 and len(msegfname)>0:
         self.filenames.append({self.fn_keys[0]: mseriesfname[0], self.fn_keys[1]: msegfname[0]})
    # partition files
    test = partition dataset(self.filenames, ratios=(0.9,0.1), shuffle=True, seed=0, drop_last=False, even_divisible=False)
    self.train_files = test[0]
    self.val_files = test[1]
    # define transforms # put your transforms below
```
18

…

- Run the remaining cells in the notebook
- Training may take a while
- Video from the MONAI workshops are particularly helpful and the associated git tutorial discussion groups are helpful resources

```
net1.eval() Prediction Code
device = torch.device("cuda:0")
net1.to(device)
dl = net1.val_dataloader()
fn = net1.filenames
with torch.no grad():
 for i, pred data in enumerate(dl):
   roi_size = net1.roi_size
   sw batch size = 1pred outputs = sliding window inference(pred data["image"].to(device), roi size, sw batch size, net1)
   a = pred data['image']sw_batch_size=a.shape[0]
   for j in range(sw_batch_size):
      print(f'Working on exam: {j}') 
     im = pred_d data["image"][j,:,:,:,:]
     seg = pred_data["label"][j,:,:,,:,,:]segcalc = torch.argmax(pred_outputs, dim=1).detach().cpu()[j:j+1,:,:,:]
      overlayim = blend_images(segcalc,seg, alpha=0.7, cmap='hsv', rescale_arrays=True)
      matshow3d(overlayim,figsize=(100, 100), frame_dim=-1, show=True, channel_dim=0)
```
#### **Prediction**

{'image': 'D:\\PSEG\\AIPR\_10000036\_19010000\_2ec9998ef7ff89f\\axt2.nii.gz', 'label': 'D:\\PSEG\\AIPR\_10000036\_19010000\_2ec9998ef7ff89f\\p\_axt2\_ig.nii.gz'} Dice : 0.71546304

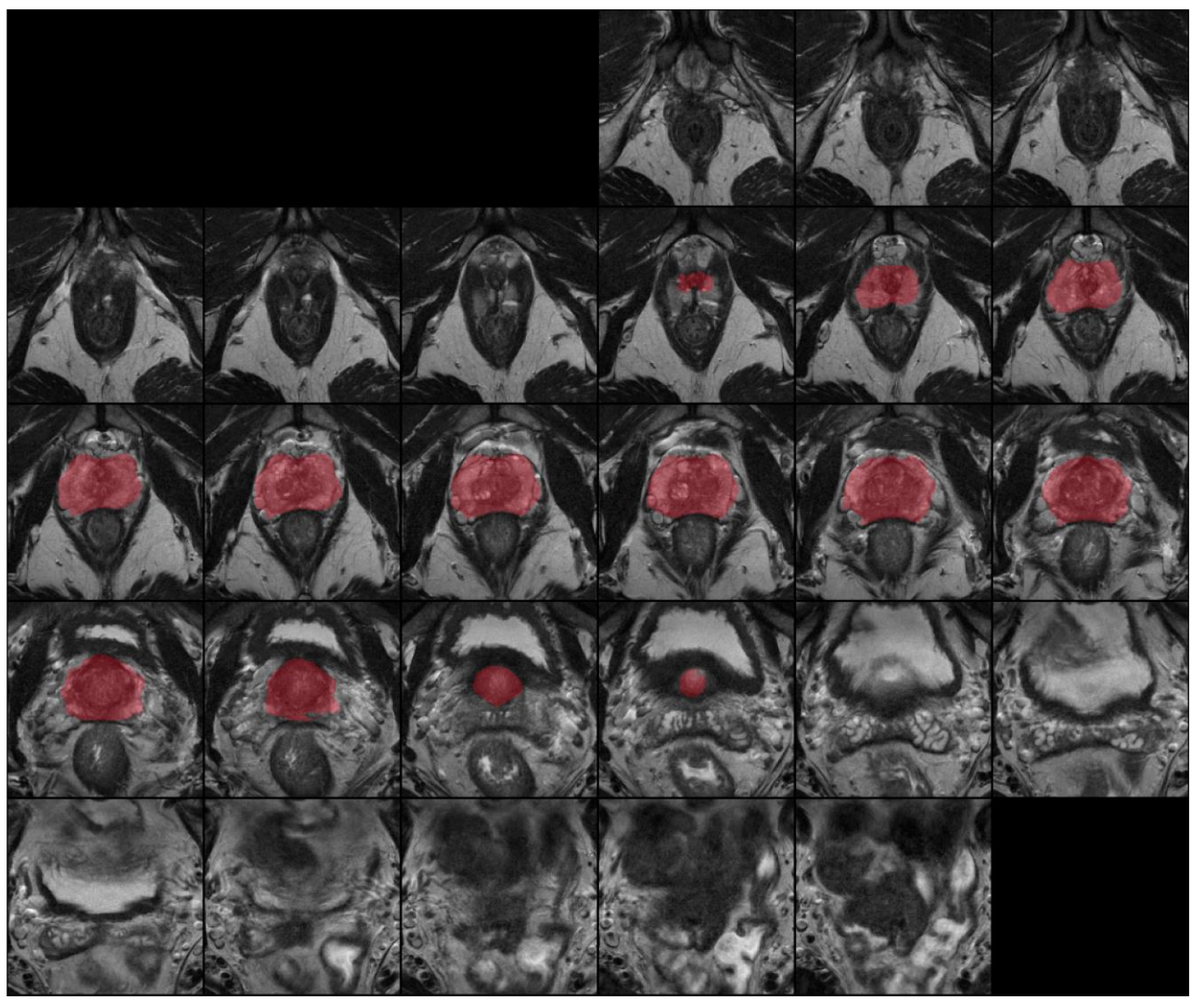

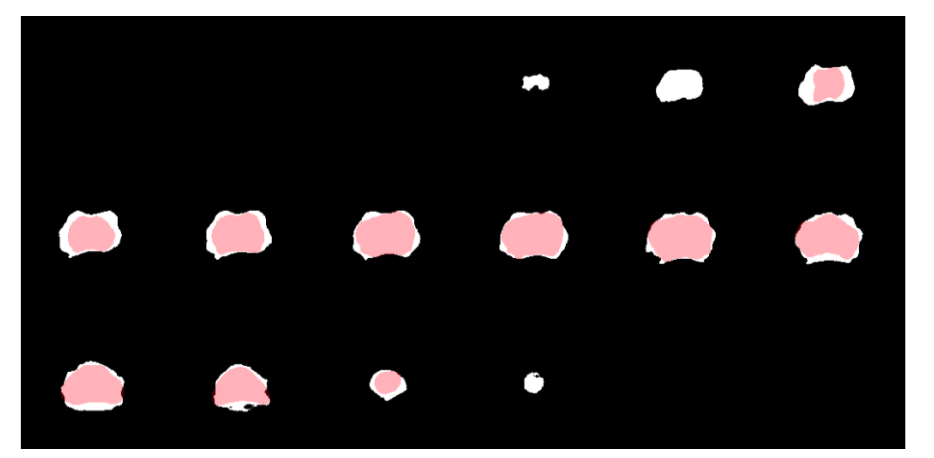

#### Overlay of radiologist and predicted segmentation

### **Summary**

- This is an overview of the journey in learning how to get into the world of deep convolutional nnural network coding.
- It requires a dedicated learning plan
- Tools continue to improve rapidly and it is expected that things will become easier
- MONAI has greatly accelerated progress for those in the medical imaging arena

#### [m.haider@utoronto.ca](mailto:m.haider@utoronto.ca) [https://www.haiderlab.ca](https://www.haiderlab.ca/)

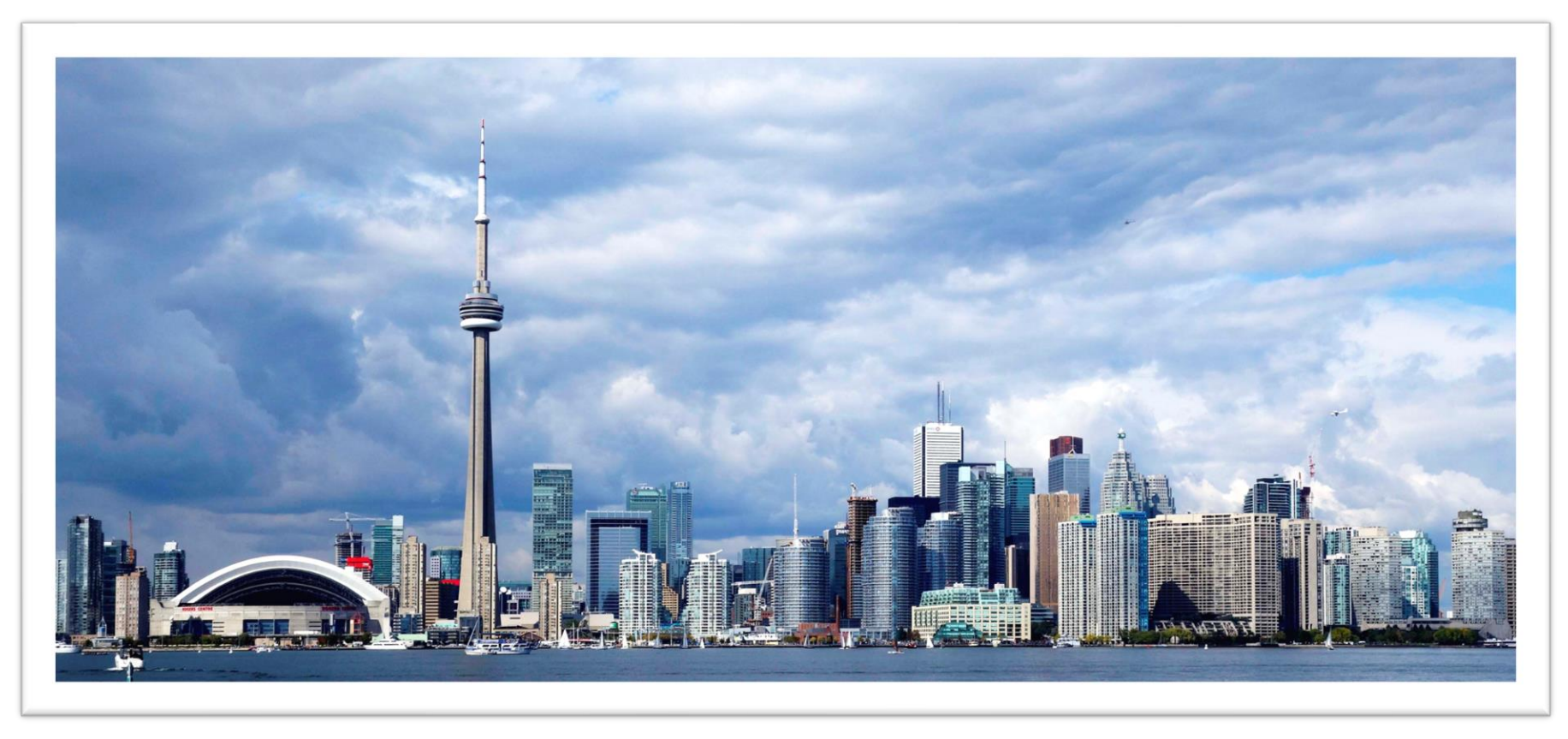

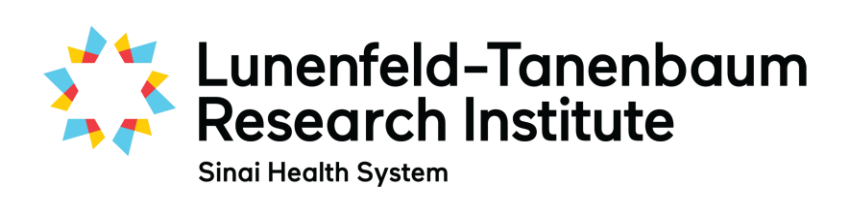

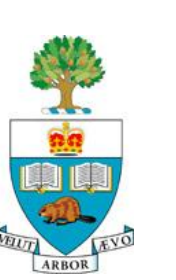

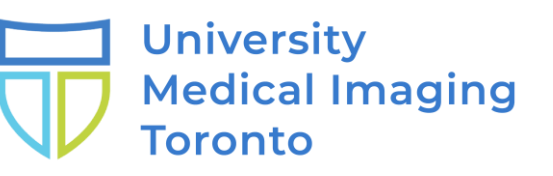

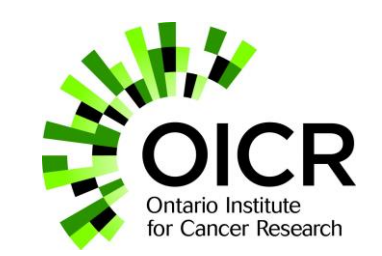